## **This Document apply to LY4x**

## **From version 1.4.x.x to newer version**

- 1. Connect Tftp server to ETH, ETH1 or MGMT port depending on the model located on the most right side.
- 2. Use the following command to set the service port IP address.
	- a. Connect console cable to "Con" port.
	- b. Set baud rate to 115200 (115200, n, 8, 1) on your favorite terminal software (such as teraterm or hyperterm)
	- c. When prompt with username and password, input "admin" without password.
	- d. Set the serviceport IP address Configure Serviceport protocol none Serviceport ip 192.168.2.1 255.255.255.0 exit
- 3. Perpare a TFTP server (assume IP address is 192.168.2.100) and put the latest image on the root directory of tftp server.
	- a. Please go to tftpd32.jounin.net to download the latest tftpd32 program.
	- b. Specify where the image is

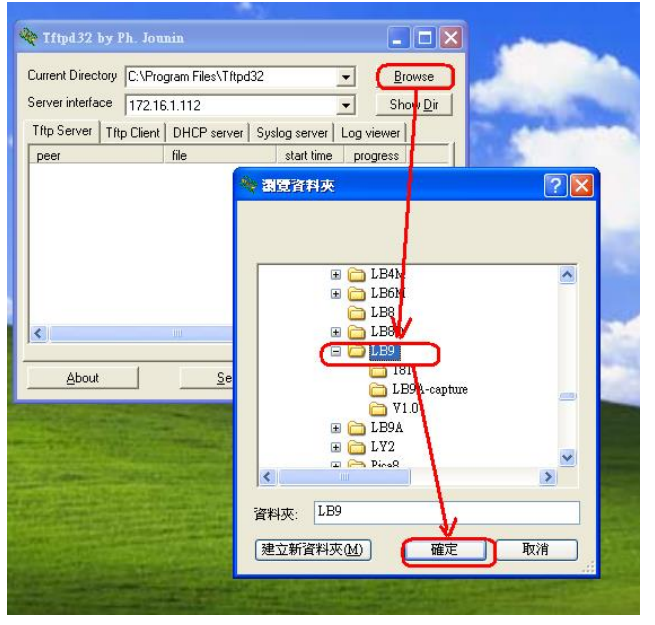

4. First upgrade the package file (the package file includes latest kernel and root file system ; use LY2 as an example, please change to correct file name for your model)

**copy tftp://192.168.2.100/ly4-package-1.4.06.08.img package**

5. Use the following command to update the image。( use LY4 as an example, please change to correct file name for your model)

**copy tftp://192.168.2.100/ly4-r-1.4.06.08.img image image1**

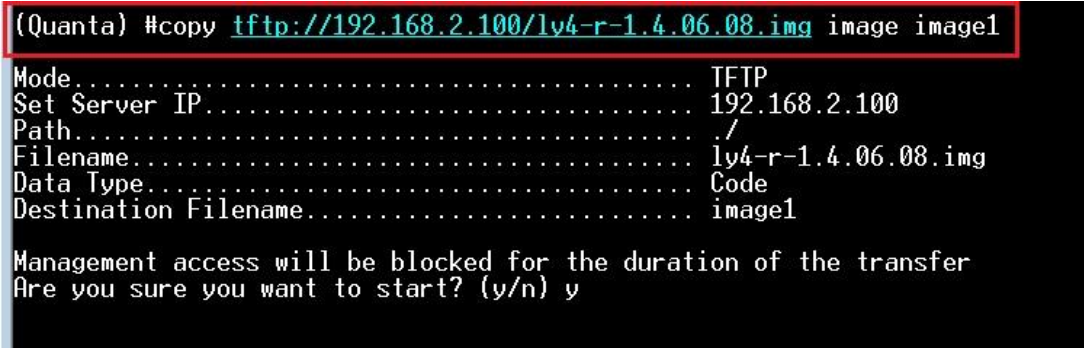

## (Above snapshot is just an example)

- 6. Use the following command to set the new image as "next boot" image. **boot-system opcode image1**
- 7. Reboot switch.
- 8. After boots up , use "show version" to display the version. The version should be 1.4.06.08 for this case.